## The Lodge at Château Élan **Braselton, Georgia**

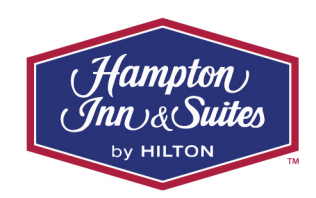

Follow directions below to book your special group rate…

- **1. Click link to open online reservations for your event: Hampton Inn Braselton Booking**
- **2. Select your day of arrival and day of departure***.*
	- If you wish to extend your stay beyond your block, please contact the reservations department directly to receive the best available rate for additional nights at **(770) 307-0700**

**3. Click the Add Special Rate Codes link, located above the Check Rooms & Rates button in small print.** 

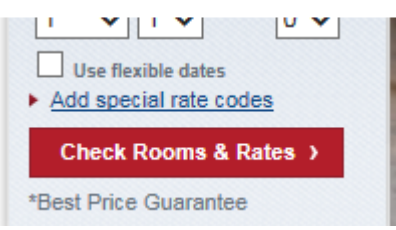

**4. There will be 3 fields that will appear. Type the provided Group Code in the field labeled** *Group Code:*

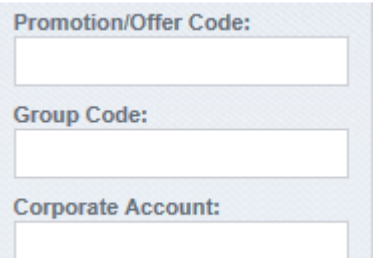

- **5. Once you have entered Group Code MMS, click** *Check Rooms & Rates.*
- **6. The name of your event will appear on the screen with room types and rates available.**
- **7. Select the room type of your choice, and click** *Select.*
- **8. Input guest information into the designated fields.**
- **9. Input any special requests you may have in the** *Add Special Requests* **drop down.**
- **10. Input payment information.**
- **11. Scroll down the page and click** *Book Reservation***.**

*This will complete your reservation process!* 

**Hampton Inn & Suites Braselton** 

5159 Golf Club Drive, Braselton, Georgia, 30517 | TEL: 770-307-0700 FAX: 770-307-0710